## **NYIT Self-Service Application Viewing your Payslip Information**

The *NYIT Self-Service Application* gives employees access to view their employment information. This section is view only – no changes can be made which will change the employee's official NYIT Personnel Record.

\_\_\_\_\_\_\_\_\_\_\_\_\_\_\_\_\_\_\_\_\_\_\_\_\_\_\_\_\_\_\_\_\_\_\_\_\_\_\_\_\_\_\_\_\_\_\_\_\_\_\_\_\_\_\_\_\_\_\_\_\_\_\_\_\_\_\_\_\_\_\_\_\_\_\_\_\_\_\_\_\_\_\_\_\_\_\_\_\_\_\_\_\_\_\_

\_\_\_\_\_\_\_\_\_\_\_\_\_\_\_\_\_\_\_\_\_\_\_\_\_\_\_\_\_\_\_\_\_\_\_\_\_\_\_\_\_\_\_\_\_\_\_\_\_\_\_\_\_\_\_\_\_\_\_\_\_\_\_\_\_\_\_\_\_\_\_\_\_\_\_\_\_\_\_\_\_\_\_\_\_\_\_\_\_\_\_\_\_\_\_

## **NYIT Employee Self Service → Payslip**

## From the Self Service menu choose 'Payslip'

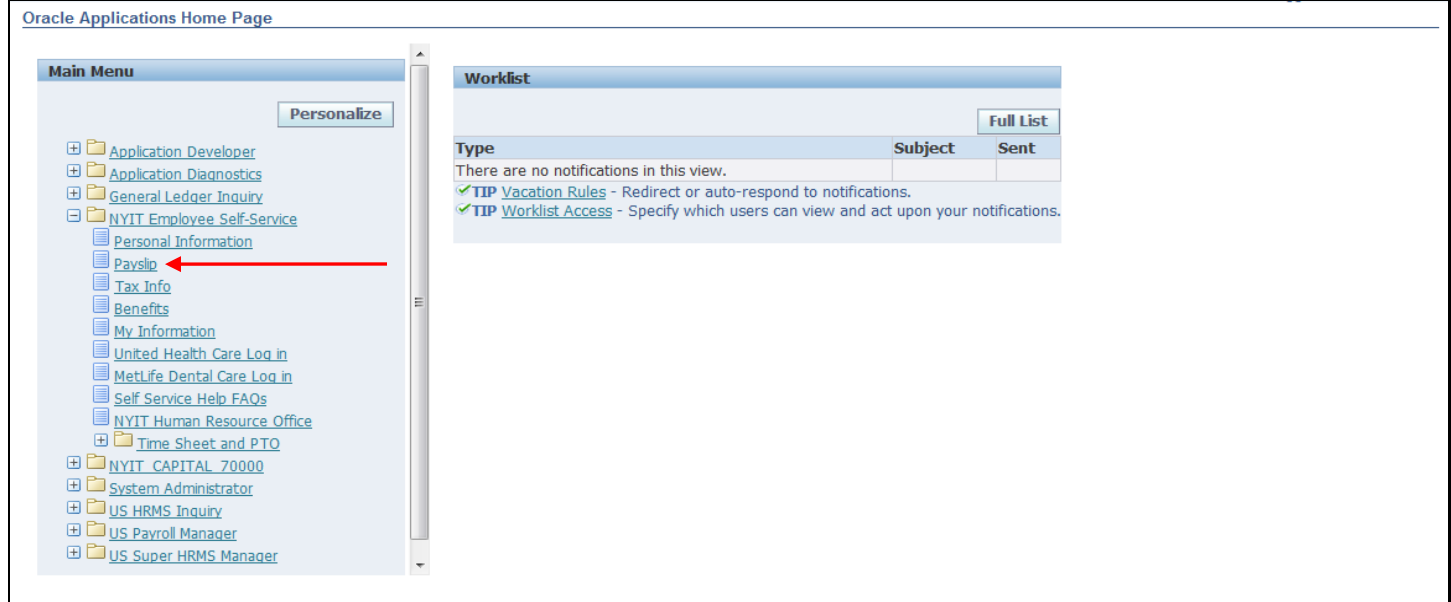

Click on the  $\overline{\phantom{a}}$  in the Choose a Payslip window and a drop-down menu will enable the user to select any one of the payslips they wish to view. *Once your selection appears in the window*, click Go. The Payslip form will load with the most current payslip visible.

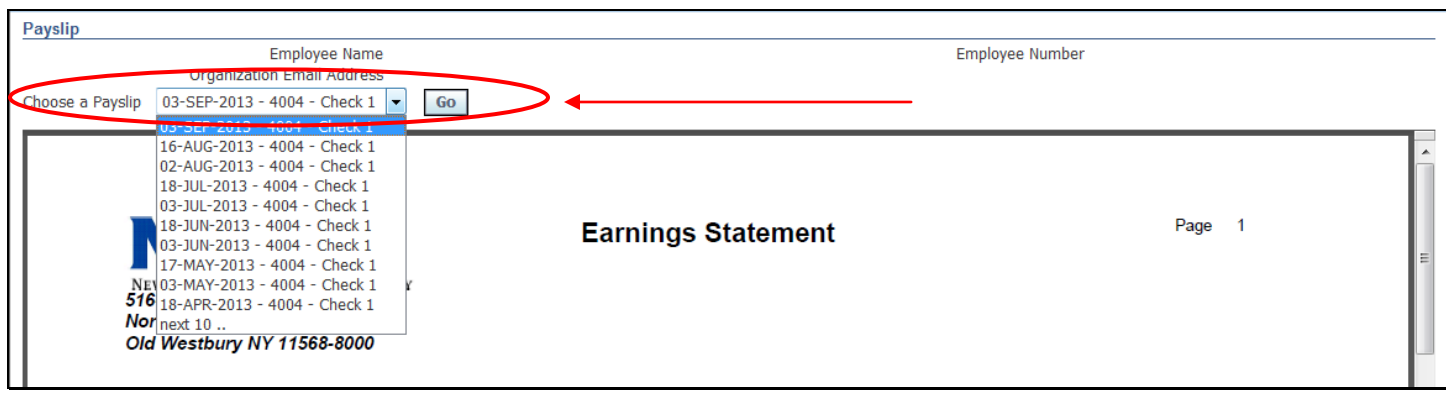

## The Payslip reflects what would have been displayed on your deposit advice as of the date chosen from the drop down.

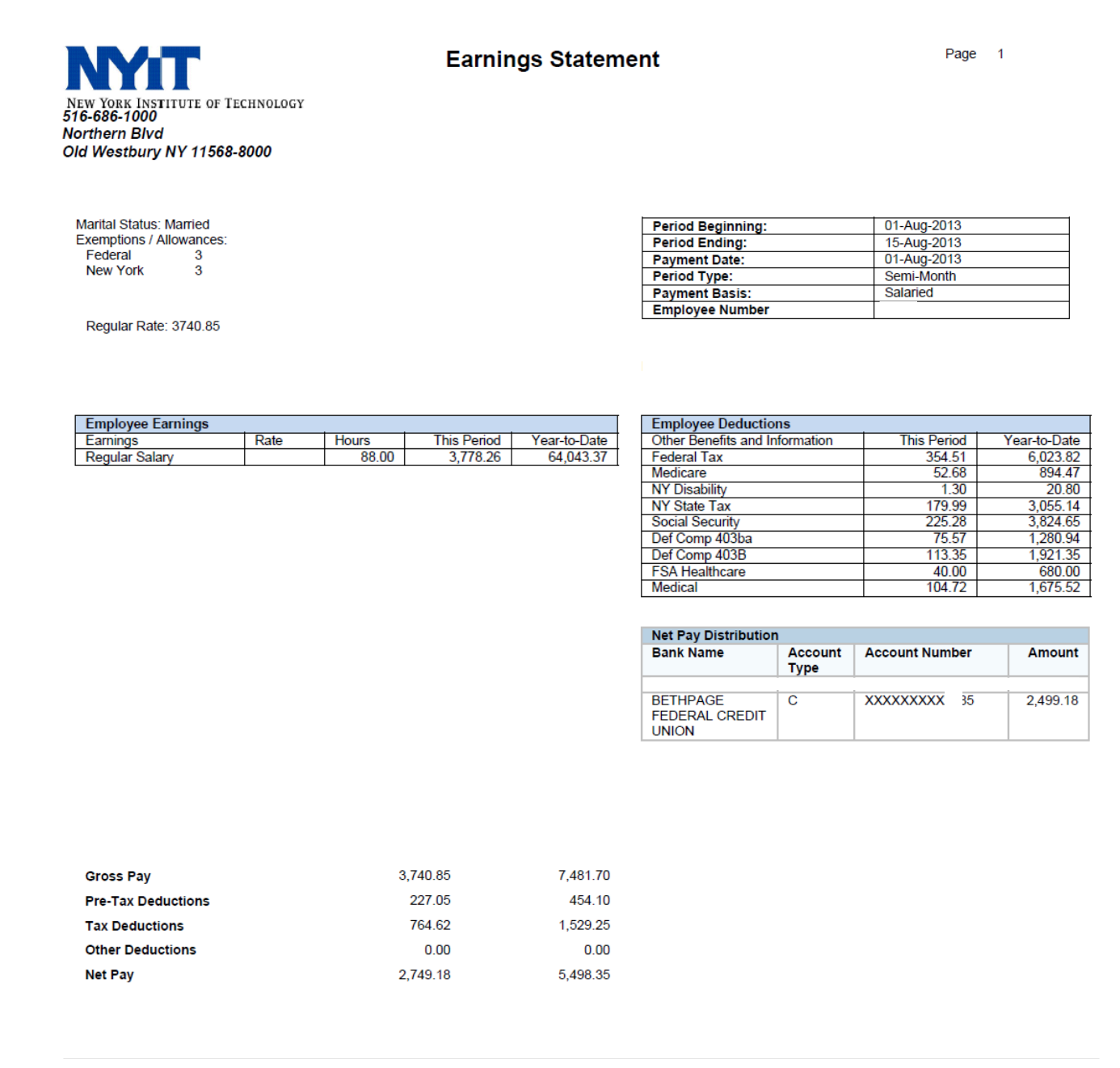

**If an employee has more than one assignment for which they are paid, payslips related to each assignment will be available in the 'Choose a Payslip' dropdown menu.**

The **top** of the form includes information on the employee's **marital status**, Federal and State tax **exemptions** and **allowances,** as well as the **time period** covered by the payslip selected. The **Pay Rate** displays your rate of pay per hour, per semester or per pay period. Overtime rates will also be displayed here.

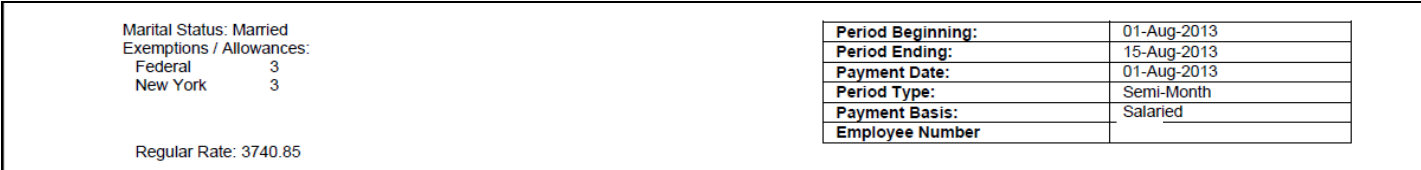

The **Earnings** section displays the rate, number of hours worked and the corresponding earnings for both the current and year-to-date (YTD) time periods. Any reductions in your gross earnings are itemized under **Deductions**.

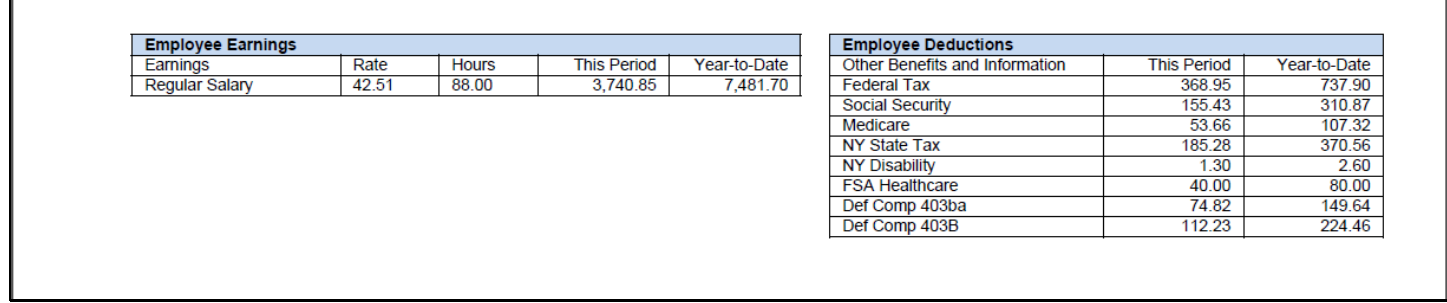

The **Net Pay Distribution** section contains banking information related to the direct deposit of the employee's selected payslip. The total amount (net pay) deposited into the established account is also included.

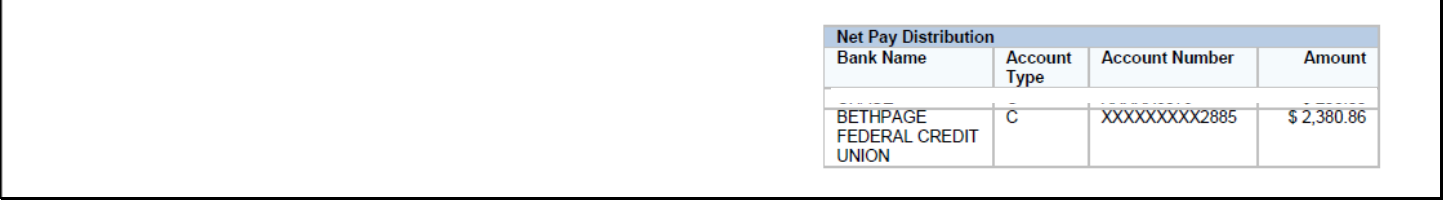

The bottom of the payslip provides a summary of earnings and the different types of deductions that impact the net pay. **Pre-tax deductions** are those subtracted **before** any taxes are deducted from gross pay.

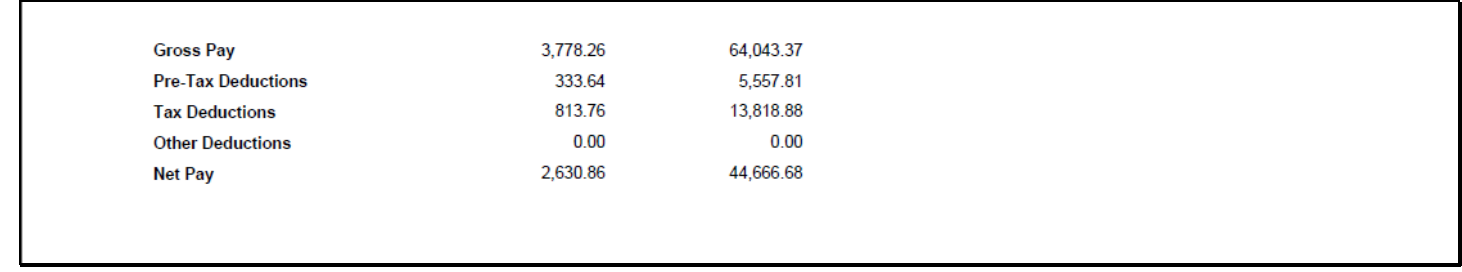